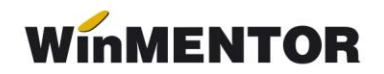

## **Configurări PROTECTWM**

Începând cu versiunea 681.03 din Service/Diverse/Selectare Tip Protecție se pot seta două noi opțiuni de logare la cheia HASP:

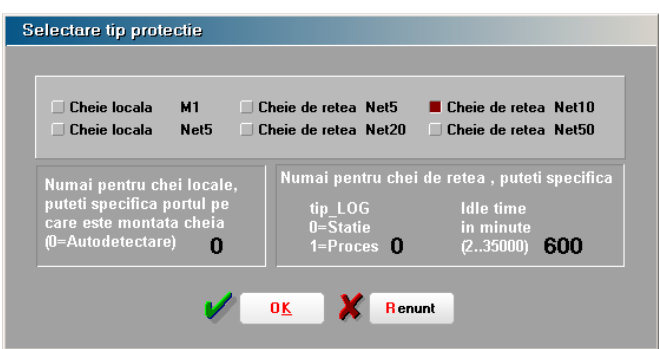

 **tipul de logare la aplicație** – ca stație (0) pentru modul de lucru prin rețea și ca proces (1) pentru modul de lucru remote.

 **timpul de logare la License Manager** – valoarea reprezintă minute, implicit fiind 600 (10 ore). Valorile posibile sunt cuprinse între (2 și 35000).

Acesta reprezintă perioada în care utilizatorul respectiv va ajunge la Timeout=0 în License Manager. Timeout=0 nu are ca și consecință delogarea automată a userului.

Când un utilizator încearcă să se logheze la cheie License Manager caută un loc liber, dacă nu găsește caută astfel de stații cu timeout=0, considerându-le libere.

Această setare este utilă pentru cazurile în care utilizatorii (din diverse motive) rămân blocați în License Manager.

## **Exemplu:**

Aceste configurări se pot scrie direct în PROTECT.DAT. Astfel pentru:

 $\geq$  0 cheie net 10 pe care s-a configurat logare ca proces și timp de logare de 5 minute vom avea: **NetHasp10 Protection LOG1/05**

 o cheie net50 pe care s-a configurat logare ca proces și timp de logare de 480 minute(8 ore) vom avea: **NetHasp50 Protection LOG1/480**

## **Observație:**

Logarea ca proces este posibilă doar în prezența HASPMS32.DLL, în directorul *winment* și funcționează doar cu chei HL (USB scurte).